# arm

## **Memory Management Examples**

Version 1.0

#### AArch64 Developer Guide

#### Memory Management Example

Copyright © 2019 Arm Limited (or its affiliates). All rights reserved.

#### **Release Information**

#### **Document History**

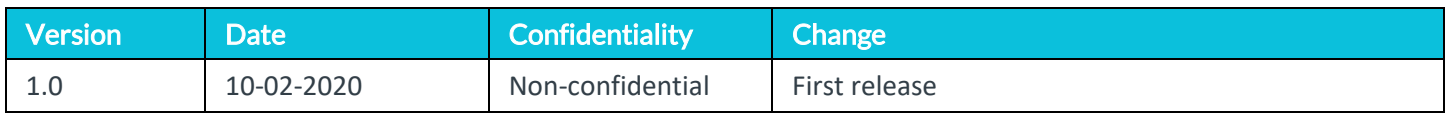

#### Non-Confidential Proprietary Notice

This document is protected by copyright and other related rights and the practice or implementation of the information contained in this document may be protected by one or more patents or pending patent applications. No part of this document may be reproduced in any form by any means without the express prior written permission of Arm. **No license, express or implied, by estoppel or otherwise to any intellectual property rights is granted by this document unless specifically stated.**

Your access to the information in this document is conditional upon your acceptance that you will not use or permit others to use the information for the purposes of determining whether implementations infringe any third party patents.

THIS DOCUMENT IS PROVIDED "AS IS". ARM PROVIDES NO REPRESENTATIONS AND NO WARRANTIES, EXPRESS, IMPLIED OR STATUTORY, INCLUDING, WITHOUT LIMITATION, THE IMPLIED WARRANTIES OF MERCHANTABILITY, SATISFACTORY QUALITY, NON-INFRINGEMENT OR FITNESS FOR A PARTICULAR PURPOSE WITH RESPECT TO THE DOCUMENT. For the avoidance of doubt, Arm makes no representation with respect to, and has undertaken no analysis to identify or understand the scope and content of, patents, copyrights, trade secrets, or other rights.

This document may include technical inaccuracies or typographical errors.

TO THE EXTENT NOT PROHIBITED BY LAW, IN NO EVENT WILL ARM BE LIABLE FOR ANY DAMAGES, INCLUDING WITHOUT LIMITATION ANY DIRECT, INDIRECT, SPECIAL, INCIDENTAL, PUNITIVE, OR CONSEQUENTIAL DAMAGES, HOWEVER CAUSED AND REGARDLESS OF THE THEORY OF LIABILITY, ARISING OUT OF ANY USE OF THIS DOCUMENT, EVEN IF ARM HAS BEEN ADVISED OF THE POSSIBILITY OF SUCH DAMAGES.

This document consists solely of commercial items. You shall be responsible for ensuring that any use, duplication or disclosure of this document complies fully with any relevant export laws and regulations to assure that this document or any portion thereof is not exported, directly or indirectly, in violation of such export laws. Use of the word "partner" in reference to Arm's customers is not intended to create or refer to any partnership relationship with any other company. Arm may make changes to this document at any time and without notice.

If any of the provisions contained in these terms conflict with any of the provisions of any click through or signed written agreement covering this document with Arm, then the click through or signed written agreement prevails over and supersedes the conflicting provisions of these terms. This document may be translated into other languages for convenience, and you agree that if there is any conflict between the English version of this document and any translation, the terms of the English version of the Agreement shall prevail.

The Arm corporate logo and words marked with ® or ™ are registered trademarks or trademarks of Arm Limited (or its subsidiaries) in the US and/or elsewhere. All rights reserved. Other brands and names mentioned in this document may be the trademarks of their respective owners. Please follow Arm's trademark usage guidelines at <http://www.arm.com/company/policies/trademarks>.

Copyright © 2019 Arm Limited (or its affiliates). All rights reserved.

Arm Limited. Company 02557590 registered in England.

110 Fulbourn Road, Cambridge, England CB1 9NJ.

LES-PRE-20349

#### Confidentiality Status

This document is Non-Confidential. The right to use, copy and disclose this document may be subject to license restrictions in accordance with the terms of the agreement entered into by Arm and the party that Arm delivered this document to.

Unrestricted Access is an Arm internal classification.

#### Product Status

The information in this document is Final, that is for a developed product.

#### Web Address

*3T*[http://www.arm.com](http://www.arm.com/)*3T*

## **Contents**

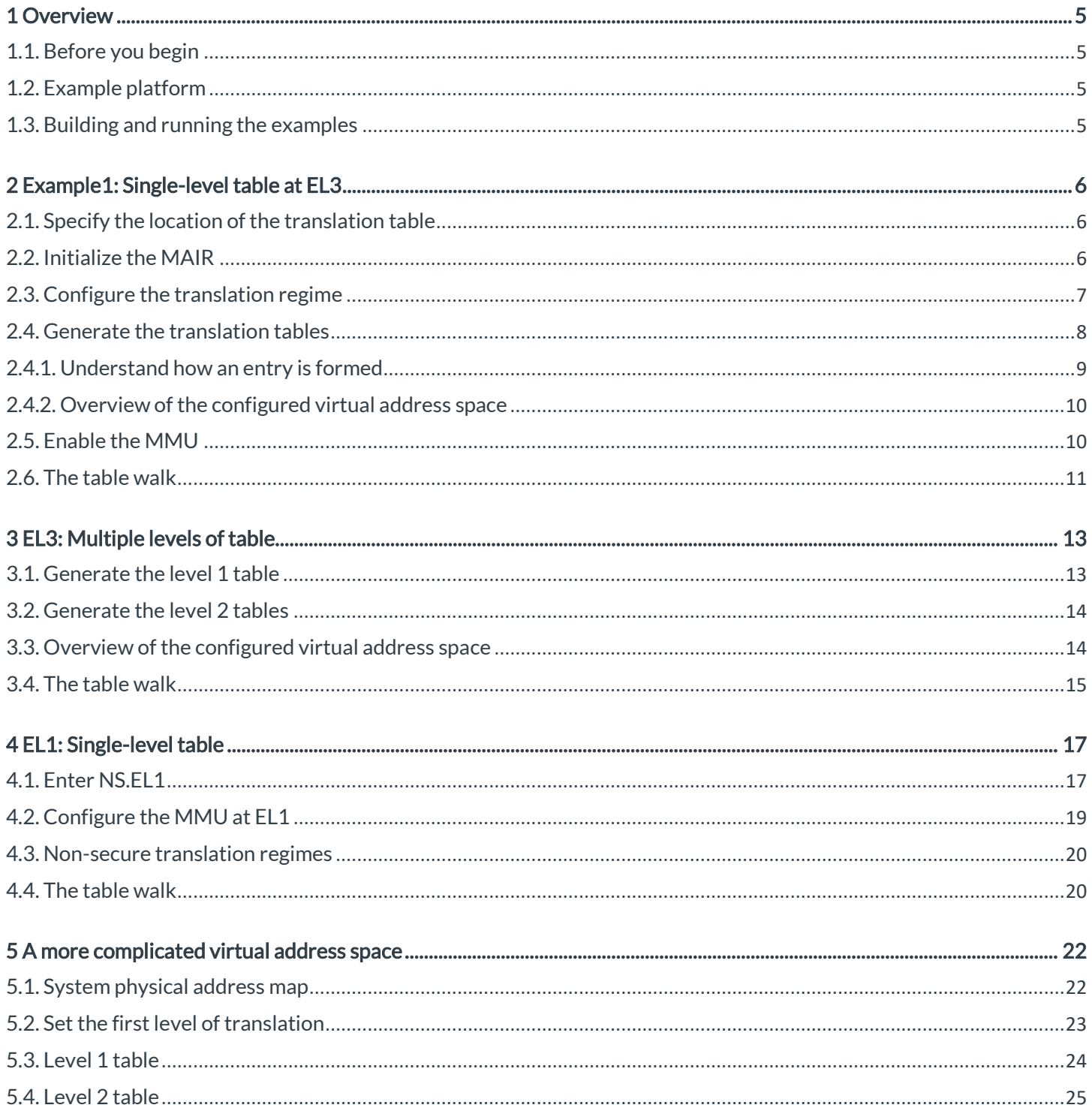

## <span id="page-4-0"></span>1 Overview

This set of examples shows how to set up the Memory Management Unit (MMU) in a bare metal environment. The examples walk through sets of code, building on the overall explanation of the MMU and translation process that the **[Memory](https://developer.arm.com/architectures/learn-the-architecture/memory-management)  [management guide](https://developer.arm.com/architectures/learn-the-architecture/memory-management)** provides.

The examples are useful if you need to interact with the MMU at a low level, typically in a bare metal environment like bringup test code. The examples do not cover MMU usage in an operating system.

The virtual address spaces that are constructed here are not intended to be realistic. Instead, the examples demonstrate different ways to configure the MMU. The final example gives a more realistic configuration for a simple bare metal system.

At the end of these examples, you will be able to write or modify a sequence to set up a simple virtual address space.

## <span id="page-4-1"></span>1.1. Before you begin

This set of examples requires you to be familiar with the principles of memory translation and the MMU controls in the processor. These subjects are covered in the **[Memory management](https://developer.arm.com/architectures/learn-the-architecture/memory-management) guide**.

The examples use A64 assembler. A basic understanding of A64 assembler helps you to follow the descriptions of the code. For an introduction to A64, see our **[Armv8-A Instruction Set Architecture guide](https://developer.arm.com/architectures/learn-the-architecture/armv8-a-instruction-set-architecture)**.

## <span id="page-4-2"></span>1.2. Example platform

This set of examples are available as a separate **[download](https://developer.arm.com/-/media/Files/downloads/Common%20Task%20Tutorials%20Samples/MMU%20Examples.zip?revision=c558b455-ee71-4197-bb3c-fd99ae676689&la=en&hash=72F19CCB26C52D51CAA20B0CFFF97D3DAFC8CD9E)**.

The examples were developed for the Base Platform model. Here are details of the **[physical address maps](https://developer.arm.com/docs/100964/latest/base-platform/base-memory/base-memory-map)** for the Base Platform model.

To build and run the examples, you need Arm Development Studio. If you do not have a copy of Arm Development Studio, **[download an evaluation copy](https://developer.arm.com/tools-and-software/embedded/arm-development-studio)**.

## <span id="page-4-3"></span>1.3. Building and running the examples

The examples package includes a ReadMe.txt file. This file gives instructions for building and running the examples. The command line arguments to launch the simulator is different for each example. Refer to the ReadMe.txt file for more information.

## <span id="page-5-0"></span>2 Single-level table at EL3

The first example covers the simplest scenario: A single level of translation in the EL3 translation regime. We are going to flat map the virtual addresses. This means that the input virtual address and output physical address are the same for all translations. The MMU is only being used to control attributes and permissions.

In the **[examples package](https://developer.arm.com/-/media/Files/downloads/Common%20Task%20Tutorials%20Samples/MMU%20Examples.zip?revision=c558b455-ee71-4197-bb3c-fd99ae676689&la=en&hash=72F19CCB26C52D51CAA20B0CFFF97D3DAFC8CD9E)**, the files are in:  $\langle \text{example dir}\rangle\text{el3 stage1 11only}\rangle$ 

### <span id="page-5-1"></span>2.1. Specify the location of the translation table

The code for the example is in startup. S. Looking at this file, the MMU code starts at line 159. Here you see the first interesting piece of code:

```
Set the Base address
// ---------------------
LDR x0, =tt_l1_base // Get address of level 1 for TTBR0_EL3
MSR TTBRO_EL3, x0 // Set TTBRO_EL3 (NOTE: There is no TTBR1 at EL3)
```
This code loads the address of the memory that is allocated for the translation table, and then writes that address into the Translation Table Base Register (TTBRO  $ELx$ ). This register tells the processor where the first level table is located when a table walk is required.

The symbol name indicates that the register points to a level 1 table. We see later in this section at **Configure [the translation](#page-6-0)  [regime](#page-6-0)** how the starting level of translation is configured.

The memory for the table is allocated at the end of the file, as you see here:

```
.section TT,"ax"
 .align 12
 .global tt_l1_base
tt_l1_base:
.fill 4096 , 1 , 0
```
The code defines a sensible label ( $tt11$  base) to let us refer to the allocated memory. The  $fill$  directive then allocates a 4KB block that is pre-filled with zeros. This is useful because a value of 0 in a translation table entry means Fault. The value 0 in a descriptor.

Translation tables must be size aligned. In this example, we have a full level 1 table. With a 4KB granule, a full level 1 table includes 512 entries. Each entry is 8 bytes. This means that the table is 4KB in size, and must start on a 4KB boundary. The align directive sets the alignment as a power of 2. In this case, the alignment is  $2^12=4096$ .

### <span id="page-5-2"></span>2.2. Initialize the MAIR

Going back to the code, let's look at the next step, which you see here:

```
Set up memory attributes
// -------------------------
   This equates to:
// 0 = b01000100 = Normal, Inner/Outer Non-Cacheable
// 1 = b11111111 = Normal, Inner/Outer WB/WA/RA
1/2 = b00000000 = Device-nGnRnE
MOV x0, #0x000000000000FF44
MSR MAIR EL3. x0
```
We learned in the **[Memory model guide](https://developer.arm.com/architectures/learn-the-architecture/armv8-a-memory-model)** that the Type, either Normal or Device, is not directly encoded with the translation table entries for stage 1 tables. Instead, the table entries contain an index into the Memory Attribute Indirection Register (MAIR ELx). Each 8-bit entry is set by software to specify a different memory Type. The example populates only the first three entries within the MAIR:

- [0] = Normal, Inner and Outer Non-cacheable
- [1] = Normal, Inner and Outer Cacheable, with write-back and read/write allocation
- [2] = Device\_nGnRnE

For this simple example, these three types are enough. We do not use the other index values.

Which Type is specified in which MAIR index is important later when we create the translation table entries.

### <span id="page-6-0"></span>2.3. Configure the translation regime

The next step is to configure the translation regime, as you see here:

```
// Set up TCR_EL3
// ---------------
MOV x0, #0x19 // T0SZ=0b011001 Limits VA space to 39 bits,
        X0, x0, #(0x1 << 8) // translation starts @ l1<br>x0, x0, #(0x1 << 8) // IGRN0=0b01 walks to TT<br>x0, x0, #(0x1 << 10) // OGRN0=0b01 walks to TT
ORR x0, x0, #(0x1 << 8) // IGRN0=0b01 Walks to TTBR0 are Inner WB/WA
ORR x0, x0, #(0x1 << 10) // OGRN0=0b01 Walks to TTBR0 are Outer WB/WA
ORR x0, x0, \#\left(0x3 \le 12\right) // SHO=0b11 Inner Shareable<br>// TBIO=0b0 Top byte not ig
                                      ' TBIO=ObO   Top byte not ignored<br>' TGO=ObOO   4KB granule
                                                       4KB granule
                                     // IPS=0 32-bit PA space
MSR TCR_EL3, x0
```
The Translation Control Register (TCR ELx) configures many aspects of the translation regime, including:

- TnSZ Controls the size of the virtual address space that is being described
- TGn

Sets the granule, which is the smallest describable block, for the translation regime

- IGRNn/ORGNn/SH Specifies the cacheability and shareability that the MMU should use for table walks
- TBIn

To byte ignore. Setting this bit causes the top 8 bits of the virtual address to be ignored by the processor when

performing virtual to physical translation. Allowing software to store something else in those bits instead. In this exercise, we do not use this feature, so we leave it disabled.

Note: For an example that shows when the TBI feature is used, see the description of Memory T agging in the **[Providing protection for complex software](https://developer.arm.com/architectures/learn-the-architecture/providing-protection-for-complex-software)** guide.

The selected granule (TG0) for all the examples in this guide is 4KB. As described in the **[Memory management guide](https://developer.arm.com/architectures/learn-the-architecture/memory-management)**, the granule determines the different page and block sizes that are used. With a 4KB granule, the options are:

- L0 table: 512GB per entry
- L1 tables: Each table covers 512GB, 1GB per entry
- L2 tables: Each table covers 1GB, 2MB per entry
- L3 tables: Each table covers 2MB, 4KB per entry

The size of the virtual address space is configured as  $64 - \text{Tr}SZ$ . In this example,  $64 - \text{Ox}19$  gives 39 bits of virtual address space. This equates to 512GB (2^39), which means that the entire virtual address space is covered by a single L1 table. Therefore, our starting level of translation is level 1.

The next part of the example is shown here:

```
// Invalidate TLBs
// - -TLBI ALLE3<br>DSB SY
DSB
ISB
```
The state of the Translation Lookaside Buffers (TLB) are not guaranteed at reset. Therefore, the example invalidates the TLB before enabling the MMU. The command (TLBI ALLE3) invalidates all cached translations for the EL3 translation regime, which is the translation regime that the example is configuring.

#### <span id="page-7-0"></span>2.4. Generate the translation tables

The next step is to generate the tables in memory. This example creates a minimal set of entries, as you see in the following code:

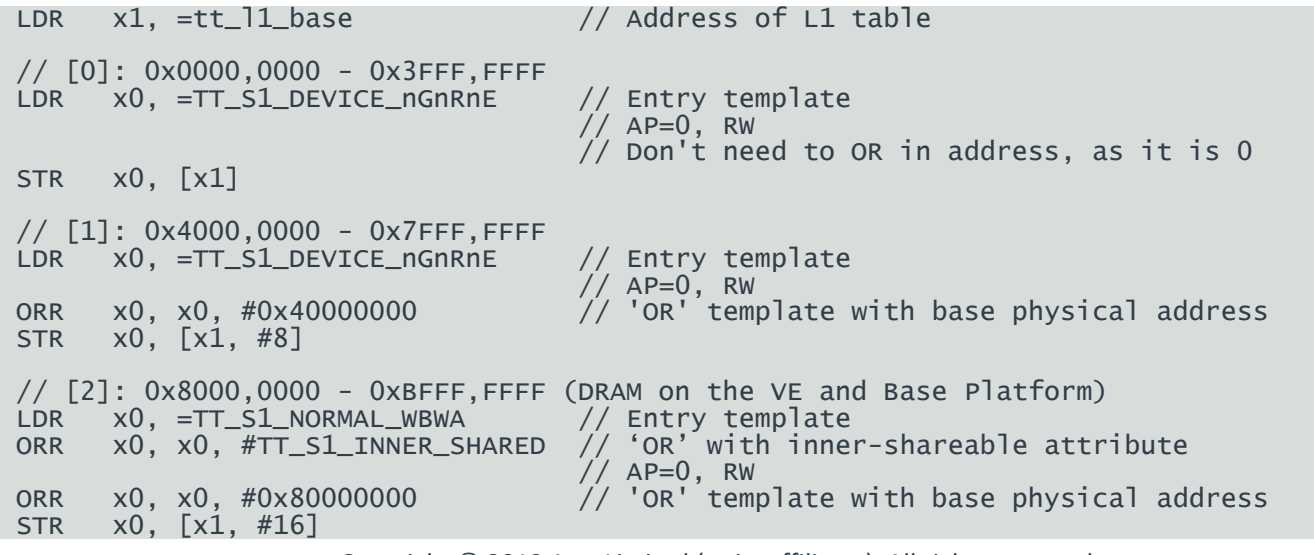

DSB SY

As described in the previous section **Configure the [translation](#page-6-0) regime**, L1 is the first level of translation in this example. With a 4K granule, this means that each entry in the table covers 1GB of address space. The example only populates the first three entries, covering the first three 3GB of the virtual address space.

In the previous section **[Specify the location](#page-5-1) of the translation table**, we showed how to allocate the memory for the translation table. A 4KB region that is prefilled with zeros was allocated with a fill directive. A value of zero corresponds to a Fault in the translation table. Therefore, all the entries that are not written are faulting entries.

**Note:** In a real system, software would typically fill the table with zeros at run-time, instead of relying on allocating them in the source. However, pre-allocating the zeros can speed up some simulations or emulations.

#### <span id="page-8-0"></span>2.4.1. Understand how an entry is formed

The code uses symbols that are defined as templates at the start of the file. For example, TT\_S1\_NORMAL\_WBWA is a template for a Normal, Write-back, Read/Write-allocate entry. The definition of this template is shown in this code:

.equ TT\_S1\_NORMAL\_WBWA, 0x00000000000000405

The following diagram shows the format of a stage 1 level 1 table entry:

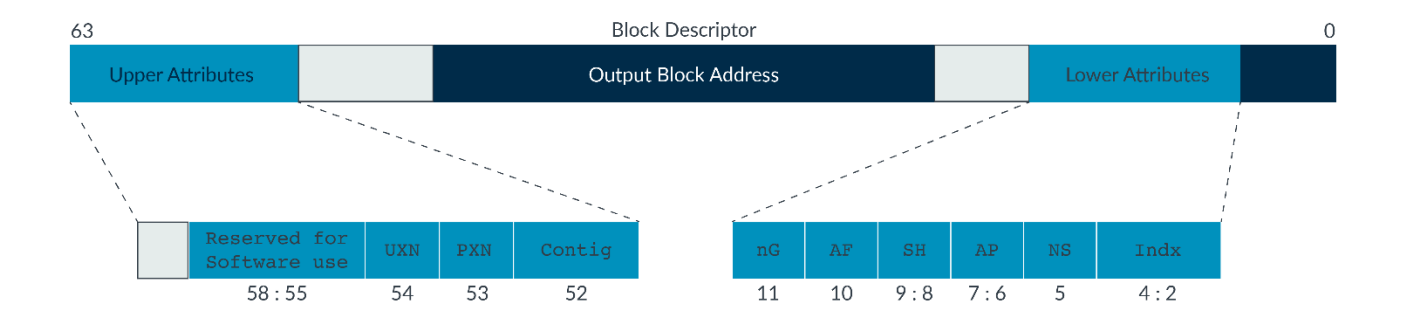

#### Figure 1 - Format of a stage 1 translation table entry

Decoding the TT\_S1\_NORMAL\_WBWA template gives:

- $Index = b01$ , take Type information from entry [1] in the MAIR
- $NS = b0$ , output physical addresses are Secure
- $AP = b00$ , address is readable and writeable
- $SH = b00$ , Non-shareable
- $AF = b1$ , Access Flag is pre-set. No Access Flag Fault is generated on access.

- $nG = Not used at EL3$
- Contig =  $b0$ , the entry is not part of a contiguous block
- $PYN = b0$ , block is executable. This attribute is called XN at EL3.
- $UXN = Not used at EL3$

In the template, we see why knowing the configuration of the MAIR is important. The template relies on MAIR having entry [1] pre-set to Normal/Cacheable.

We want the region to be Inner-shareable, not Non-shareable as defined within the template. To fix this, the example combines the TT\_S1\_NORMAL\_WBWA template with another template, TT\_S1\_INNER\_SHAREABLE. This second template sets the correct value in the SH field.

**Check your knowledge:** Look at the other templates defined within the example. How would you modify the preceding example to map to a Non-secure physical address?

**Answer:** To map to a Non-secure Physical address requires setting the NS bit to 1. The example has a template for this, TT S1 NS, which could be ORed like we did with for the Shareability attribute.

#### <span id="page-9-0"></span>2.4.2. Overview of the configured virtual address space

With this set of translation table entries, the virtual address looks like what you see in the following diagram:

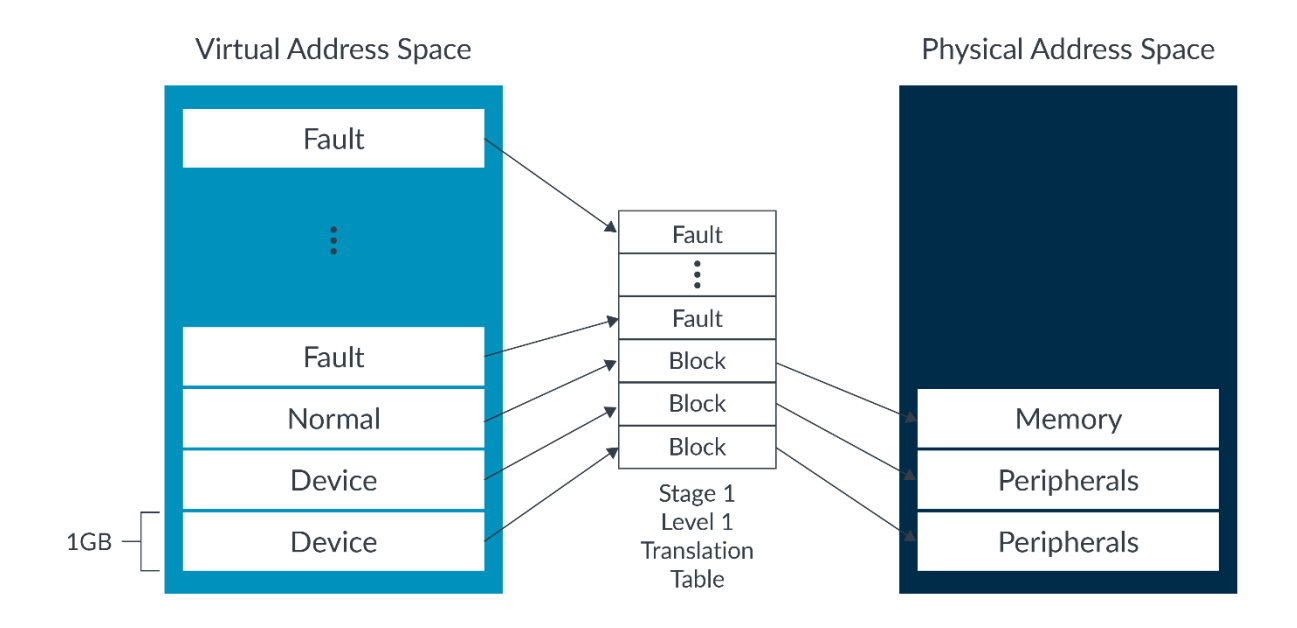

#### Figure 2 - Resulting virtual to physical mappings

#### <span id="page-9-1"></span>2.5. Enable the MMU

At this point, the MMU is configured and the translation tables are created in memory. The next step is to enable the MMU, as you see in the following code:

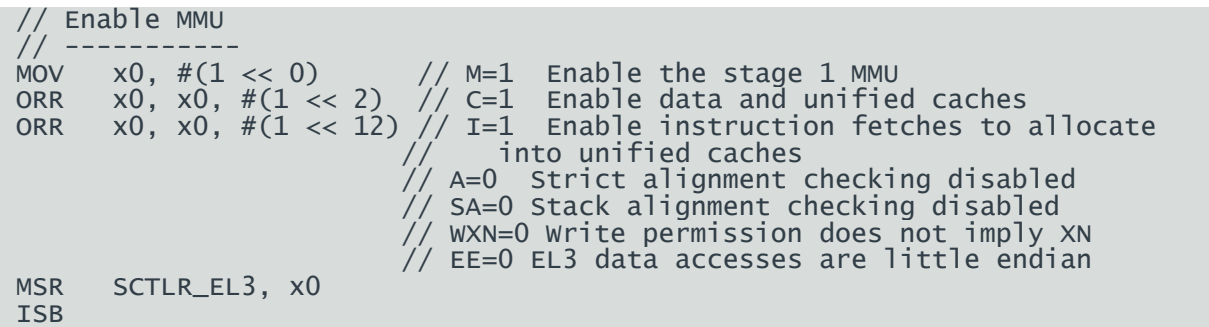

The example sets the M, C, and I bits in the System Control Register (SCTLR\_ELx). Setting these bits enables the MMU and caches. The ISB after the write to the SCTLR ensures that the effect of enabling the MMU is visible to the next instruction.

## <span id="page-10-0"></span>2.6. The table walk

The examples in this exercise are developed to run on the Base Platform Fixed Virtual Platform (FVP). The Base Platform FVP is a model that is provided by Arm. FVP models trace the simulation, and provide detailed information on the execution of the simulated processor. The resulting trace is in the TARMAC format. Here is more information on **[TARMAC](http://infocenter.arm.com/help/index.jsp?topic=/com.arm.doc.dui0845h/index.html)**.

Tracing the entire example produces hundreds of lines of trace data. Instead, let's begin the trace at the point where the MMU is enabled, as you see here:

```
75 clk IT (75) 8000012c d51e1000 O EL3h_s : MSR SCTLR_EL3,x0
75 clk R SCTLR_EL3 00000000:00001005
75 clk CACHE FVP_Base_AEMv8A_AEMv8A.cluster0.cpu0.l1dcache LINE 0100 ALLOC 0x000080002000
75 clk CACHE FVP_Base_AEMv8A_AEMv8A.cluster0.l2_cache LINE 0800 ALLOC 0x000080002000
75 clk TTW ITLB LPAE 1:1 000080002010 0000000080000705 : BLOCK ATTRIDX=1 NS=0 AP=0 SH=3 
AF=1 nG=0 16E=0 PXN=0 XN=0 ADDR=0x0000000080000000
75 clk TLB FILL FVP_Base_AEMv8A_AEMv8A.cluster0.cpu0.UTLB 1G 0x80000000 EL3_s, nG 
asid=0:0x0080000000 Normal InnerShareable Inner=WriteBackWriteAllocate 
Outer=WriteBackWriteAllocate xn=0 pxn=0 ContiguousHint=0
75 clk CACHE FVP_Base_AEMv8A_AEMv8A.cluster0.cpu0.l1icache LINE 0008 ALLOC 0x000080000100
75 clk CACHE FVP_Base_AEMv8A_AEMv8A.cluster0.l2_cache LINE 0040 ALLOC 0x000080000100
76 clk IT (76) 80000130 d5033fdf O EL3h_s : ISB
```
The trace is dense, so let's look at it one line at a time. This code shows the first section:

75 clk IT (75) 8000012c d51e1000 O EL3h\_s : MSR SCTLR\_EL3,x0 75 clk R SCTLR\_EL3 00000000:00001005

This code shows that the execution of the MSR, which enables the MMU. 0x8000\_012C, is the address of the instruction and 0xD51E 1000 is the opcode. The second line shows the value the instruction wrote to the register.

**Note:** By default, the trace shows the value that is written to the register, not the new value of the register. In many cases, but not all cases, the new value is the written value. For example, if the register includes read-only fields, the new value is not the written value.

Because this instruction enabled the MMU, the processor needs to implement a table walk for the page containing the next instruction. First, the trace shows this code:

Copyright © 2019 Arm Limited (or its affiliates). All rights reserved. Non-Confidential 75 clk CACHE FVP\_Base\_AEMv8A\_AEMv8A.cluster0.cpu0.l1dcache LINE 0100 ALLOC 0x000080002000

#### 75 clk CACHE FVP\_Base\_AEMv8A\_AEMv8A.cluster0.l2\_cache LINE 0800 ALLOC 0x000080002000

When we configured TCR\_EL3, we configured the MMU to use cacheable accesses for the table walk. The preceding two lines show the cache line that contains the required table entry being fetched into the cache. Once the line is returned from the memory, the descriptor can be interpreted by the MMU. This interpretation is shown in the next line of code, as you can see here:

#### 75 clk TTW ITLB LPAE 1:1 000080002010 0000000080000705 : BLOCK ATTRIDX=1 NS=0 AP=0 SH=3 AF=1 nG=0 16E=0 PXN=0 XN=0 ADDR=0x0000000080000000

The preceding trace entry shows the MMU processing the table entry. This entry shows us the following things:

- TTW = Table walk
- ITLB  $=$  Table walk for the instruction interface. The I is for instruction.
- $1:1$  = Stage 1, level 1 table entry
- $0 \times 80002010$  = Address the entry was fetched from
- $0 \times 0000000080000705$  = Entry returned from memory system
- BLOCK = The entry is a Block entry
- $ATTRIDX=1$  = Uses MAIR entry 1.
- NS = Output physical address is Secure
- AP = Access permission bits
- SH = Shareability bits

Finally, the trace shows the TLB record that is being generated, as you see in this code:

#### 75 clk TLB FILL FVP\_Base\_AEMv8A\_AEMv8A.cluster0.cpu0.UTLB 1G 0x80000000 EL3\_s, nG asid=0:0x0080000000 Normal InnerShareable Inner=WriteBackWriteAllocate Outer=WriteBackWriteAllocate xn=0 pxn=0 ContiguousHint=0

The trace shows that the TLB entry is created as follows:

- 1GB block
- PA:0x8000\_0000
- $VA:0 \times 8000$  0000, with ASID 0, although ASIDs are not used at EL3
- Translation regime: EL3
- Normal, Inner Shareable, Write-Back, Write-Allocate
- Execute-able

**Check your knowledge:** Look at the preceding code and find where all the settings that are shown in the trace come from.

## <span id="page-12-0"></span>3 EL3: Multiple levels of table

This section of the guide walks through an example with two levels of translation. The single-level table at EL3 example used a single level 1 table. This means that all mappings were using 1GB blocks. For a simple system, this kind of course grain mapping is appropriate. However, many systems need more fine grain mappings, which is achieved by using multiple levels of tables.

In the **[examples](https://developer.arm.com/-/media/Files/downloads/Common%20Task%20Tutorials%20Samples/MMU%20Examples.zip?revision=c558b455-ee71-4197-bb3c-fd99ae676689&la=en&hash=72F19CCB26C52D51CAA20B0CFFF97D3DAFC8CD9E) package**, the files are in: <example dir>\el3\_stage1\_l1andl2\

#### <span id="page-12-1"></span>3.1. Generate the level 1 table

The first steps of this example are the same as the single-level table at EL3 example. As in the single-level table at EL3 example, the MAIR is populated with the three Types that the example uses. The TCR is configured to select a 4KB granule and a starting level of translation is L1.

This example differs from the single-level table at EL3 example at the point of table generation. The following code generates the L1 table:

```
//
   Generate L1 table
//
LDR x1, =tt_l1_base // Address of L1 table
// [0]: 0x0000,0000 - 0x3FFF,FFFF
LDR \times 0, =TT\_S1\_DEVICE\_nGnRnE// AP=0, RW
\frac{1}{2} Don't need to OR in address, as it is 0
      x0, [x1]// [1]: 0x4000,0000 - 0x7FFF,FFFF
LDR x0, =TT_S1_DEVICE_nGnRnE // Entry template
\sqrt{2} AP=0, RW \sqrt{2} AP=0, RW
ORR x0, x0, #0x40000000 // 'OR' template with base physical address
STR x0, [x1, #8]
// [2]: 0x8000,0000 - 0xBFFF, FFFF (DRAM on the VE and Base Platform)LDR x2, =tt_l2_base // Get address of L2 table
      x0, =TT_S1_TABLE // Entry template for pointer to next level table
ORR x0, x0, x2 // Combine template with L2 table Base address<br>STR x0, [x1, #16] // write template into entry table[2]
STR \times0, [\times1, #16] \frac{1}{2} write template into entry table[2]
```
As in the single-level table at EL3 example, this example uses templates that are defined at the start of the file to create each entry. The first two entries are the same as the single-level table at EL3 example. These entries create two 1GB block mappings with Device type.

The third entry is different. Instead of mapping a 1GB block, this entry points to a level 2 table. This level 2 table divides the 1GB block in to 512 2MB blocks. To do this, the example uses another template, TT S1 TABLE.

Where does the address for the level 2 table  $(tt 12 \text{ base})$  come from?

Like the level 1 table, the example uses a fill directive to allocate a 4KB region of memory to hold the table. Here is the code that allocates the level 1 and 2 tables:

.align 12 .global tt\_l1\_base tt\_l1\_base: .fill 4096 , 1 , 0 .global tt\_l2\_base tt<sup>12</sup> base: .fill 4096 , 1 , 0

The example uses the fill directive to pre-fill the memory allocated for the tables with zeros. A value of zeros gives a fault. In a real system, code writes these zeros at run-time. However, pre-filling the zeros is useful for test code, to reduce simulation or emulation time.

**Note:** The level 2 table also needs to be size aligned, which is 4KB aligned in this example. In this example, the table is aligned because it immediately follows another size-aligned 4KB structure.

### <span id="page-13-0"></span>3.2. Generate the level 2 tables

The following code generates the level table 2:

```
//
   Generate L2 table
//
…
LDR x0, =tt 12 base // Address of first L2 table
   The L2 table covers the address range:
   0x8000_0000 - 0xBFFF_FFFF
//
   This example only populates entry 0, which covers:
// 0x8000_0000 - 0x801F_FFFF
LDR x1, =tt_l2_base // Address of L1 table
LDR x0, =TT_S1_NORMAL_WBWA // Entry template
ORR x0, x0, #TT_S1_INNER_SHARED // 'OR' with inner-shareable attribute
 // AP=0, RW
ORR x0, x0, #0x80000000 // 'OR' template with base physical address
STR x0, [x1]
DSB SY
```
The level 2 table in this example covers the virtual address range  $0 \times 8000$  0000 to  $0 \times$ BFFF FFFF, which is the third gigabyte of the virtual address space. The table contains 512 entries, and each entry describes 2MB of virtual address space.

The example populates the first entry of the level 2 table with an entry for a Normal/Cacheable block. This entry corresponds to the first 2MB of address space that is covered by the L2 table,  $0 \times 8000$  0000 to  $0 \times 801$  F FFFF.

#### <span id="page-13-1"></span>3.3. Overview of the configured virtual address space

The result of the translation tables is shown in the following diagram:

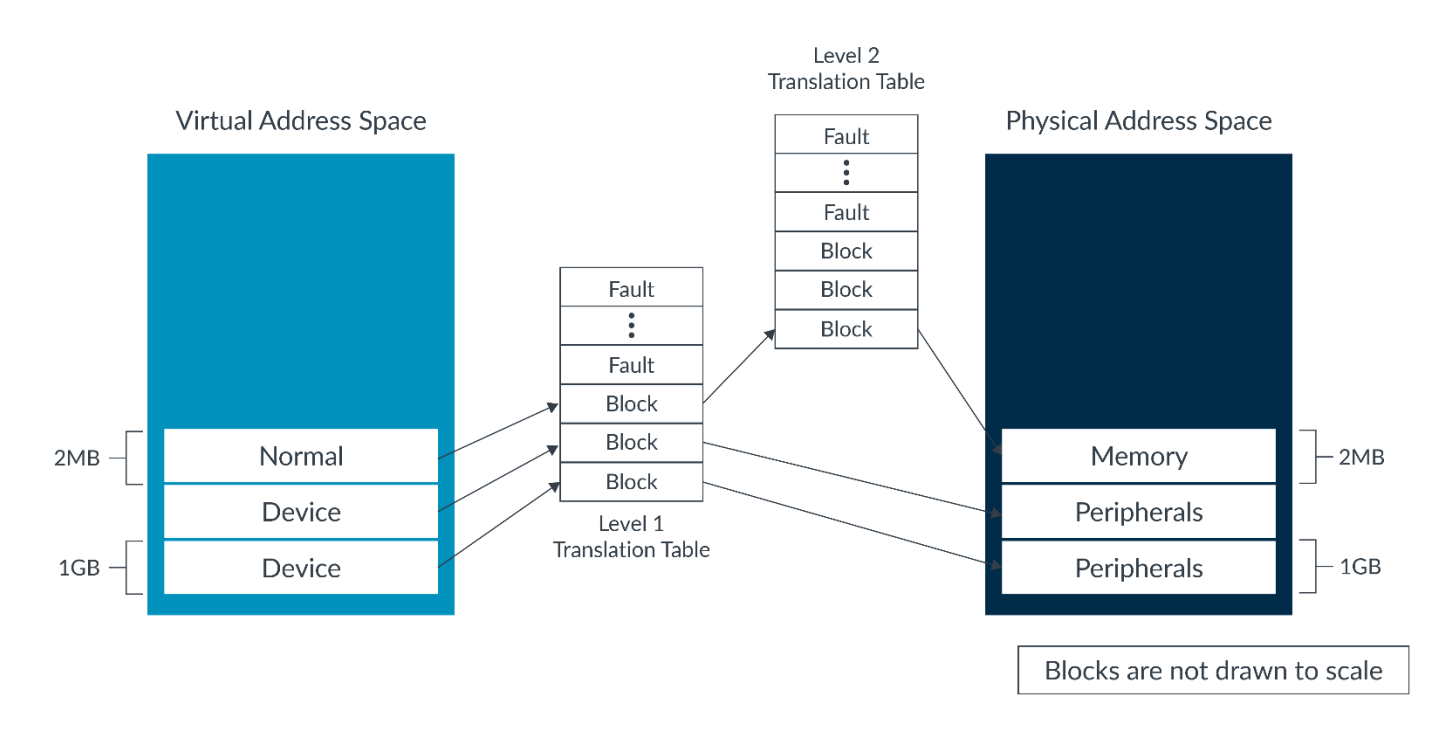

Figure 3 - Resulting virtual address space and mappings

### <span id="page-14-0"></span>3.4. The table walk

Like in the single-level table at EL3 example, let's look at the TARMAC trace showing the first table walk after the MMU is enabled:

81 clk TTW ITLB LPAE 1:1 000080002010 0000000080003003 : TABLE PXN=0 XN=0 AP=0 NS=0 ADDR=0x0000000080003000 81 clk TTW ITLB LPAE 1:2 000080003000 0000000080000705 : BLOCK ATTRIDX=1 NS=0 AP=0 SH=3 AF=1 nG=0 16E=0 PXN=0 XN=0 ADDR=0x0000000080000000 81 clk TLB FILL FVP\_Base\_AEMv8A\_AEMv8A.cluster0.cpu0.UTLB 2M 0x80000000 EL3\_s, nG asid=0:0x0080000000 Normal InnerShareable Inner=WriteBackWriteAllocate Outer=WriteBackWriteAllocate xn=0 pxn=0 ContiguousHint=0

In this example, unlike the single-level table at EL3 example, there are now two ITLB lines. The first reports 1:1, which refers to a stage 1 level 1 table entry. The trace shows that level 1 table entry fetched from memory points to a level 2 table.

The next line in the trace reports 1:2, which refers to a stage 1 level 2 table entry. This is entry is a Block descriptor, like we saw in the single-level table at EL3 example.

The final line shows the TLB entry being recorded. Because the translation came from a level 2 block, this time the size of the entry is recorded as 2MB.

**Check your knowledge:** This example shows a stage 1 translation, with two levels of table. What would you expect to see the trace for a stage 2 level 3 entry? **A:** 2:3

## <span id="page-16-0"></span>4 EL1: Single-level table

In this section of the guide, we recreate the single-level table at EL3 example, this time running at EL1 in Non-secure state. The single-level table at EL3 and multiple-level table examples run at EL3.

In the **[examples package](https://developer.arm.com/-/media/Files/downloads/Common%20Task%20Tutorials%20Samples/MMU%20Examples.zip?revision=c558b455-ee71-4197-bb3c-fd99ae676689&la=en&hash=72F19CCB26C52D51CAA20B0CFFF97D3DAFC8CD9E)**, the files are in: <example dir>\el1 stage1\

#### <span id="page-16-1"></span>4.1. Enter NS.EL1

The Processing Element (PE) always comes out of reset in the highest implemented Exception level. For our test system, the highest implemented Exception level is EL3. The example therefore needs to include code to switch from EL3 to EL1. Before changing the Exception level, we need to carry out some configuration at EL3.

The first register the example configures is the Secure Configuration Register (SCR EL3), as you see in the following code:

```
// Configure SCR_EL3
// ------------------
MOV x0, #1 // NS=1
ORR x0, x0, \#(1 \ll 1) // IRQ=1 IRQs routed to EL3<br>ORR x0, x0, \#(1 \ll 2) // FIQ=1 FIQs routed to EL3
ORR x0, x0, #(1 << 2) // FIQ=1 FIQs routed to EL3
        x0, x0, \#(1 \ll 3) // EA=1 SError routed to EL3<br>x0, x0, \#(1 \ll 8) // HCE=1 HVC instructions are
ORR x0, x0, \#(1 \ll 8) // HCE=1 HVC instructions are enabled<br>ORR x0, x0, \#(1 \ll 10) // RW=1 Next EL down uses AArch64
ORR x0, x0, #(1 << 10) // RW=1 Next EL down uses AArch64
ORR \quad x0, x0, #(1 \ll 11) // ST=1 Secure EL1 can access timers
MSR SCR_EL3, x0
```
There are many settings in SCR\_EL3. Two settings are important for this example:

- NS Controls whether lower Exception levels are Secure or Non-secure
- RW Controls whether the next Exception level uses AArch64 or AArch32

The example sets both bits. This means that lower Exception levels are Non-secure and that EL2 uses AArch64.

We also need to configure the Hypervisor Configuration Register (HCR EL2). In a real software stack, code running in EL2 would do this. However, to keep the example simple, these registers are programmed from EL3 instead. The code to configure HCR\_EL2 is shown here:

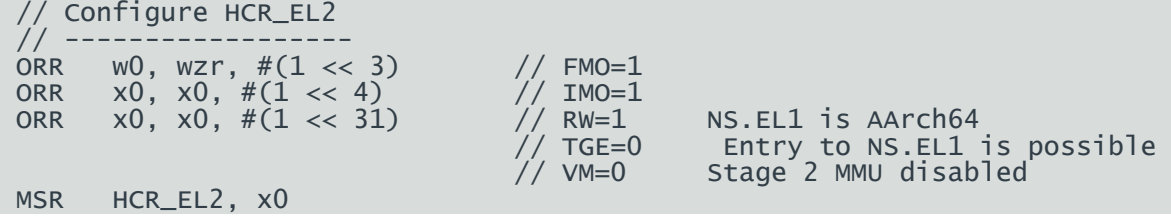

Like with the SCR\_EL3, HCR\_EL2 contains many controls. For this example, like with the single-level table at EL3 and multiplelevel table examples, we are most interested in two settings:

RW Controls whether EL1 uses AArch64 or AArch32

• VM Enables/disables stage 2 translation at EL1 and EL0

The example disables stage 2 and sets EL1 to use AArch64.

There are other settings in EL2 registers that we need to configure before switching to EL2. These are shown in the following code:

```
// Set up VMPIDR_EL2/VPIDR_EL1
// ---------------------------
MRS x0, MIDR_EL1
MSR VPIDR_EL2, x0
MRS x0, MPIDR_EL1
MSR VMPIDR_EL2, x0
// Set VMID
// ---------
  Although we are not using stage 2 translation, NS.EL1 still cares
// about the VMID
MSR VTTBR_EL2, xzr
// Set SCTLRs for EL1/2 to safe values
// ------------------------------------
MSR SCTLR_EL2, xzr
MSR SCTLR_EL1, xzr
```
Reads of the MPIDR EL1 and MIDR EL2 registers at NS.EL1 return virtual values. The registers which hold these virtual values, VMPIDR\_EL2 and VPIDR\_EL2, do not have defined reset values. Software should initialize these registers before entering EL1 for the first time. For this example, we are not using virtualization. This means that we can copy the physical values.

Even though stage 2 is disabled, EL1 still uses a Virtual Machine Identifier (VMID). It is good practice to set this to a known value, before entering EL1. This is particularly important when working in a multi-core environment. All the PEs that run within the same NS.EL0/1 translation regime need to use the same VMID.

Finally, there are separate System Control Registers (SCTLR ELx) for EL3, EL2, and EL1. Only the SCTLR ELx for the highest implemented Exception level has a known reset value. Software must set the SCTLR\_ELx registers for lower Exception levels to known or safe values before entering those Exception levels. This example sets them to 0, which ensures that the MMU for that Exception level is disabled.

Now that the minimum configuration is performed, control pass to NS.EL1, as you see in the following code:

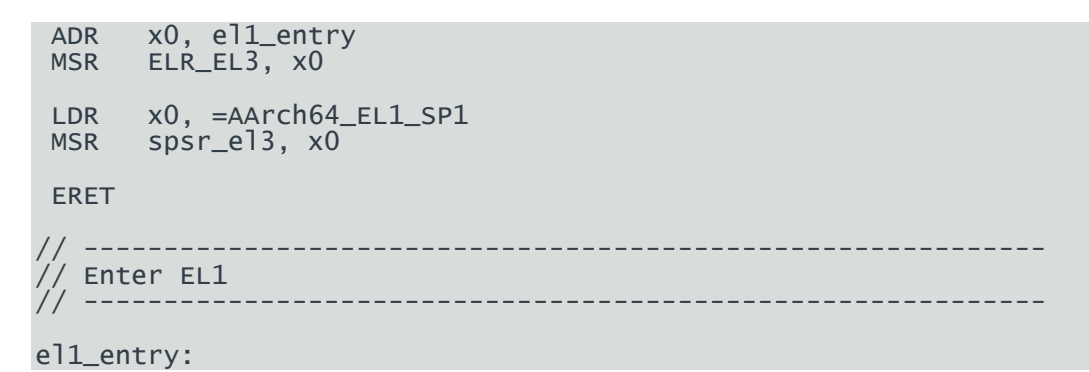

The only way to move to a lower Exception level is to perform an exception return. Normally, the exception return information is generated as part of taking an exception. Because this is the part of boot the example instead creates the required information and populates the registers. The example sets the Saved Processor State Register (SPSR\_ELx) to indicate EL1 using AArch64, and the Exception Link Register (ELR ELx) to point to the start of the EL1 code. The ERET instruction then performs the Exception return.

## <span id="page-18-0"></span>4.2. Configure the MMU at EL1

Now that execution has entered EL1, the next step is to configure the MMU. The steps are the same as in the first example, but this time we use EL1 registers instead of EL3 registers. For example, let's look at the following code:

```
Set the Base address
// ---------------------
LDR x0, =tt_l1_base<br>MSR TTBRO_EL1, x0
      TTBRO_EL1, x0
   Set up memory attributes
// -------------------------
   This equates to:
   0 = b01000100 = Normal, Inner/Outer Non-Cacheable
// 1 = b11111111 = Normal, Inner/Outer WB/WA/RA
// 2 = b00000000 = Device-nGnRnE
MOV x0, #0x000000000000FF44
MSR MAIR_EL1, x0
```
Unlike EL3, in EL1/0 there are two virtual address regions: one at the bottom of the address space and another at the top of the address space. This is illustrated in the following diagram:

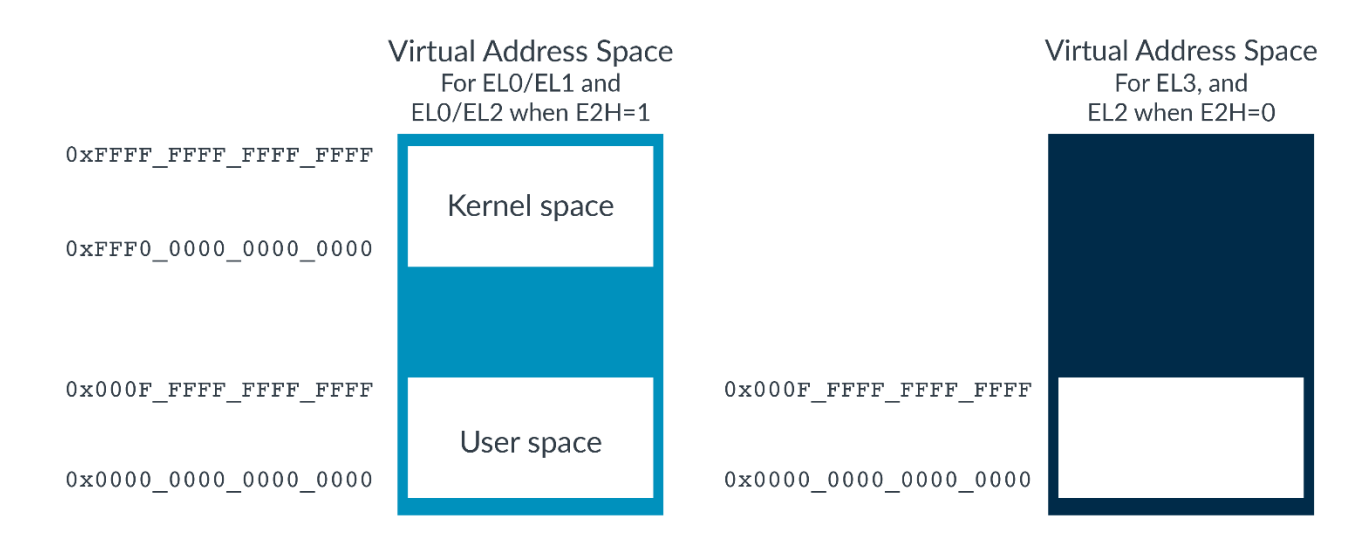

#### Figure 4 - Virtual address space layout in different Exception levels

By convention, the lower address region is called User space and the upper region is called Kernel space. However, this is only a convention and you will not see these names used in the Architecture Reference Manual.

For this example, we only configure the lower region. We disable the upper region, using a control in the Translation Control Register (TCR ELx). The code for this is shown here:

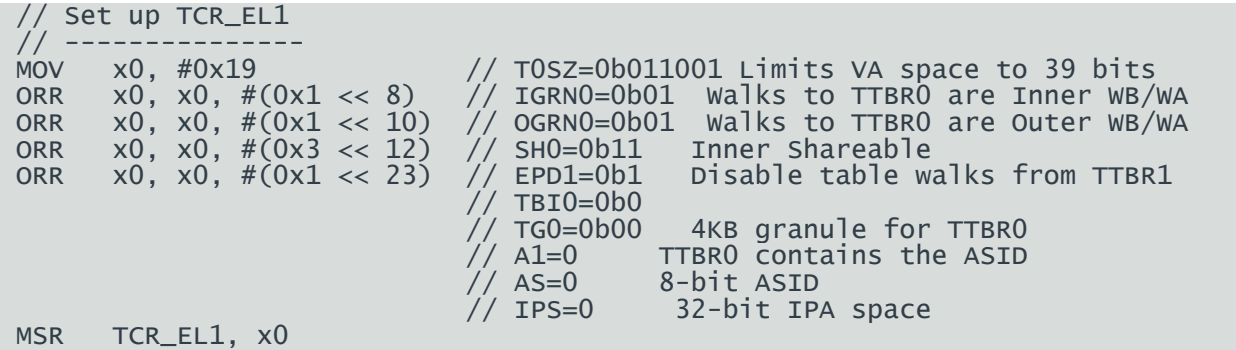

The EPDn bits enable or /disable walks from the lower region (EPD0) and the upper region (EPD1). The example only configures the lower region (EPD1==0). Walks to the upper region are disabled (EPD1==1). Because table walks to the upper region are disabled, the example does not need to provide a table pointer in TTBR1 EL1.

The code to generate the translation tables is unchanged from the single-level table at EL3 example.

#### <span id="page-19-0"></span>4.3. Non-secure translation regimes

The example in this section of the guide runs in NS.EL1. The translation tables in this example are identical to the translation tables at EL3 in the single-level table at EL3 example. Does this mean that the resulting mappings are the same?

The answer is no. There is an important difference between Secure and Non-secure translation regimes. A Secure translation regime maps virtual addresses to Secure or Non-secure physical addresses that are controlled by the NS bit in the table entries. A Nonsecure translation regime only maps to Non-secure physical addresses. The NS bit in the table entries is ignored.

In the single-level table at EL3 example and this example, the NS bit in the table entries is b0 (Secure). At EL3, this causes the outputted address to be Secure. In NS.EL1 the NS bit is ignored, and the outputted address is Non-secure.

**Note:** On a real system, it is very unlikely that you could run both these two examples, because the memory at physical address  $0\times8000$  0000 would either be Secure or Non-secure. The memory system of a real system would not allow both kinds of access to the memory. However, the FVP model that is used for these examples allows us to control which types of accesses are permitted to DRAM using model parameters.

### <span id="page-19-1"></span>4.4. The table walk

Tracing this example gives a very similar result to the single-level table at EL3 example, as you see in the following code:

93 clk IT (93) 80000174 d5181000 O EL1h\_n : MSR SCTLR\_EL1,x0 93 clk R SCTLR\_EL1 00000000:00001005 93 clk CACHE FVP\_Base\_AEMv8A\_AEMv8A.cluster0.cpu0.l1dcache LINE 0100 ALLOC 0x000080002000\_NS 93 clk CACHE FVP\_Base\_AEMv8A\_AEMv8A.cluster0.l2\_cache LINE 0800 ALLOC 0x000080002000\_NS 93 Clk TTW ITLB LPAE 1:1 000080002010 0000000080000705 : BLOCK ATTRIDX=1 NS=0 AP=0 SH=3 AF=1 nG=0 16E=0 PXN=0 XN=0 ADDR=0x0000000080000000 93 clk TLB FILL FVP\_Base\_AEMv8A\_AEMv8A.cluster0.cpu0.UTLB 1G 0x80000000\_NS EL1\_n vmid=0:0x0080000000\_NS Normal InnerShareable Inner=WriteBackWriteAllocate Outer=WriteBackWriteAllocate xn=0 pxn=0 ContiguousHint=0

#### 93 clk CACHE FVP\_Base\_AEMv8A\_AEMv8A.cluster0.cpu0.l1icache LINE 000a ALLOC 0x000080000140\_NS 93 clk CACHE FVP\_Base\_AEMv8A\_AEMv8A.cluster0.l2\_cache LINE 0050 ALLOC 0x000080000140\_NS

There are, however, some important differences between the single-level table at EL3 example and this example, starting with the MSR, as this code shows:

93 clk IT (93) 80000174 d5181000 O EL1h\_n : MSR SCTLR\_EL1,x0

TARMAC records the Exception level and Security state that instructions were executed in. In the previous examples, this was EL3h s, but this example reports EL1h n. This means that EL1 is in Non-secure state.

The created TLB entry is also different, as this code shows:

93 clk TLB FILL FVP\_Base\_AEMv8A\_AEMv8A.cluster0.cpu0.UTLB 1G 0x80000000\_NS EL1\_n vmid=0:0x0080000000\_NS Normal InnerShareable Inner=WriteBackWriteAllocate Outer=WriteBackWriteAllocate xn=0 pxn=0 ContiguousHint=0

The trace shows the TLB entry recording the translation regime ( $ELI$  n). The trace also shows the VMID being stored (vmid=0). As explained in **[Enter NS.EL1](#page-16-1)**, even when stage 2 translation is disabled, the VMID is still recorded for the Nonsecure EL1 translation regime.

## <span id="page-21-0"></span>5 A more complicated virtual address space

The example in this section shows a more complex set of mappings. Like with the single-level table at EL3 and multiple-level table examples, this example runs at EL3.

So far, the examples that we have seen map a small number of blocks. For a simple test image, this might be enough. However, in a larger system we want to map more of the resources of the systems, and map these resources at a finer grain.

In the **[examples package](https://developer.arm.com/-/media/Files/downloads/Common%20Task%20Tutorials%20Samples/MMU%20Examples.zip?revision=c558b455-ee71-4197-bb3c-fd99ae676689&la=en&hash=72F19CCB26C52D51CAA20B0CFFF97D3DAFC8CD9E)**, the files are in: <example dir>\el3 stage1 full mem map\

## <span id="page-21-1"></span>5.1. System physical address map

The example targets the Base Platform Model from Arm. The address map of the Base Platform model it typical of a modern Armbased SoC and is summarized in the following table:

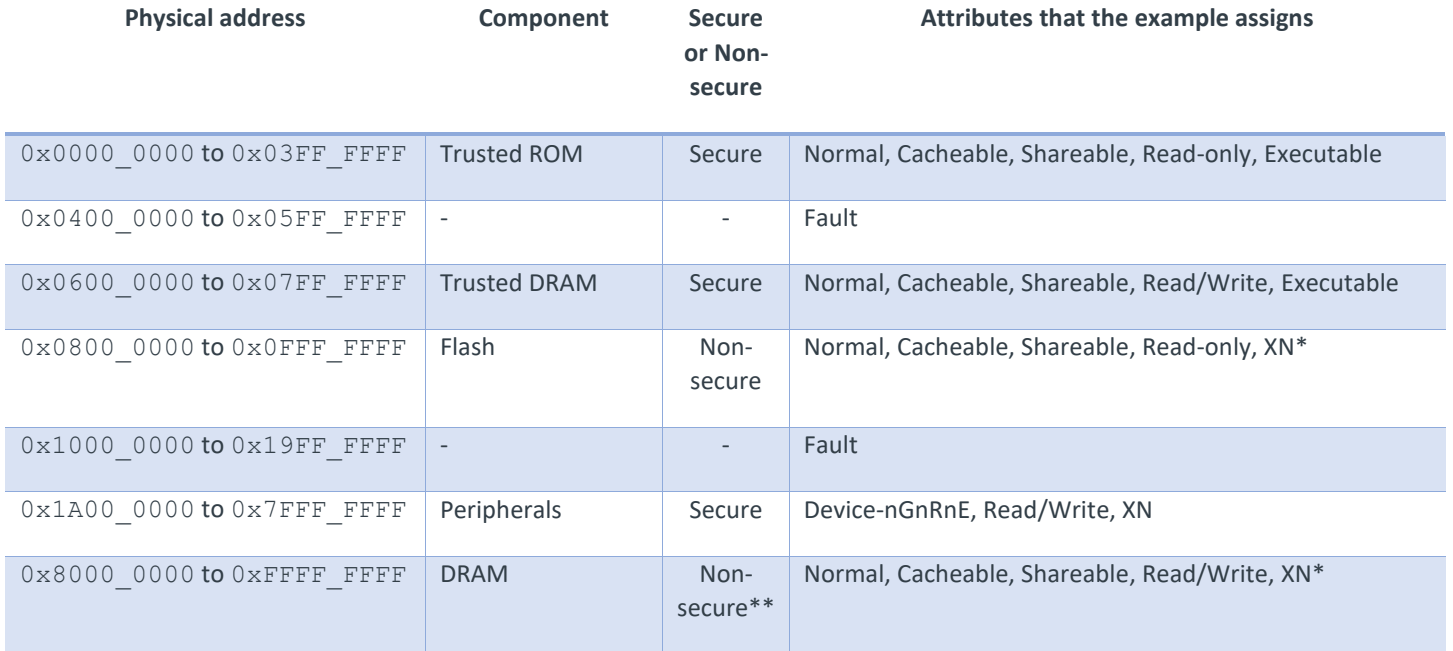

\* These are Non-secure memories. This example runs in EL3, which is part of Secure state. Typically, we want to prevent execution from Non-secure locations while in Secure state. This can also be prevented using SCR\_EL3.CIF.

\*\* The FVP model that we are using can be configured so that the DRAM is either Non-secure, or both Secure and Non-secure. In the previous examples, we configured the model to allow both. In this example, we configure the model to allow only Non-secure accesses, which is a more realistic configuration.

The following diagram shows what the preceding memory map might look like as a set of MMU mappings:

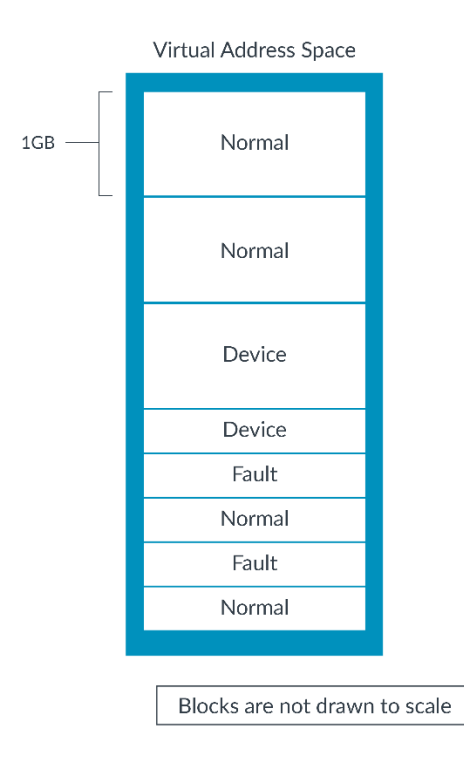

Figure 5 - Overview of virtual address space

### <span id="page-22-0"></span>5.2. Set the first level of translation

The address map that we just described is 4GB (0x0..0xFFFF\_FFFF), or 32-bits, in total. As described in **[Configure](#page-6-0) the [translation regime,](#page-6-0)** the size of the virtual address space is specified as 64-T0SZ. The example sets TCR\_EL3.T0SZ to 32, to give a 32-bit virtual address space. This is shown in the following code:

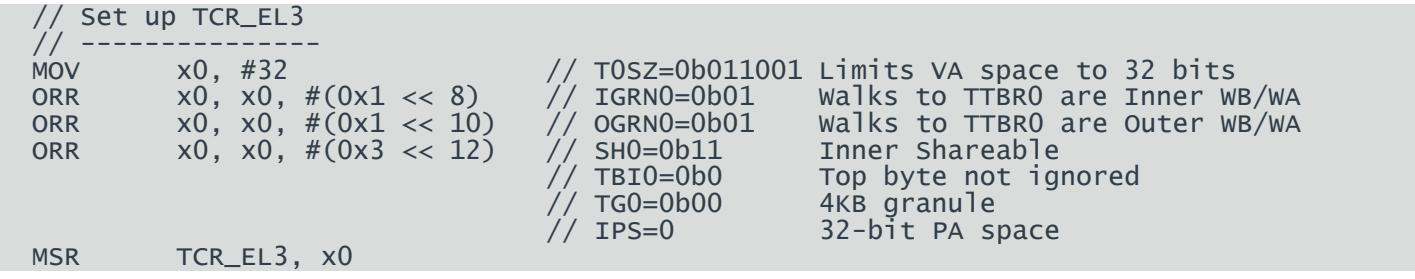

With a 4KB granule, 4GB is too big for a single level 2 table. Remember that each level 2 table covers 1GB. Therefore, the starting level of translation is level 1. Each entry in the level 1 table covers 1GB of virtual address space. Because we have configured a 4GB address space, the level 1 table in this example only requires four entries. We do not need to provide memory, or values, for the other entries.

In the previous examples, we always had a full (512 entry) level 1 table. A translation table must be size aligned. In the previous examples, this meant that the table had to 4KB aligned, with 512 entries \* 8 bytes per entry. In this example, the alignment requirement is only 32-byte aligned, with 4 entries \* 8 bytes per entry. However, for simplicity the example still allocates a 4KB aligned table.

The code below shows the reserving of memory for the level 1 and level 2 tables:

```
 .align 12
   .global tt_l1_base
tt_l1_base:
   .fill 32 , 1 , 0
   .align 12
   .global tt_l2_base
tt_l2_base:
   .fill 4096 , 1 , 0
```
## <span id="page-23-0"></span>5.3. Level 1 table

Here is the level 1 table that is generated for the example:

```
 //
    Generate L1 table
   //
 LDR x1, =tt_l1_base // Address of L1 table
  // [0]: 0x0000,0000 - 0x3FFF,FFFF
 LDR x2, =tt_l2_base // Get address of L2 table<br>LDR x0, =TT_S1_TABLE // Entry template for poin
                                        // Entry template for pointer to next level table
 ORR x_0, x_0, x_2 \neq // Combine template with L2 table Base address
 STR \times 0, \left[ x1 \right] // [1]: 0x4000,0000 - 0x7FFF,FFFF
  LDR x0, =TT_S1_DEVICE_nGnRnE // Entry template
           \times 0, \times 0, \#0 \times 40000000 // \text{AP=0}, RW
 ORR x0, x0, #0x40000000 // 'OR' template with base physical address
  STR x0, [x1, #8]
 // [2]: 0x8000,0000 - 0xBFFF, FFFF (DRAM on the VE and Base Platform)LDR x0, =TT_S1_NORMAL_WBWA // Entry template<br>ORR x0, x0, #TT_S1_INNER_SHARED // OR' with inner
 ORR x0, x0, #TT_S1_INNER_SHARED // 'OR' with inner-shareable attribute
  ORR x0, x0, #TT_S1_NS // 'OR' with NS==1
 ORR x0, x0, #TT_S1_PXN // 'OR' with XN==1
\sqrt{2} AP=0, RW \sqrt{2} AP=0, RW
 ORR x0, x0, #0x80000000 // 'OR' template with base physical address
  STR x0, [x1, #16]
   // [3]: 0xC000,0000 - 0xFFFF,FFFF (DRAM on the VE and Base Platform)
 LDR x0, =TT_S1_NORMAL_WBWA // Entry template<br>ORR x0, x0, #TT_S1_INNER_SHARED // 'OR' with inner
 ORR x0, x0, #TT_S1_INNER_SHARED // 'OR' with inner-shareable attribute<br>ORR x0, x0, #TT_S1_NS // 'OR' with NS==1
 ORR x0, x0, #TT_S1_NS // 'OR' with NS==1
 ORR x0, x0, #TT_S1_PXN // 'OR' with XN==1
\sqrt{2} AP=0, RW \sqrt{2} AP=0, RW
 ORR x0, x0, #0xC0000000 // 'OR' template with base physical address
 ORR x0, x0, #0xC0000000<br>STR x0, [x1, #24]
```
The level 1 table has only four entries. This is because we have a 4GB virtual address space and each entry in this table covers 1GB.

For the first 1GB of the virtual address space,  $0x0000$  0000 to  $0x3FFFF$  FFFF, we need to describe multiple regions. Therefore, the entry in the level 1 table must point to level 2 table, where we make more granular mappings.

For the next three entries, we use 1GB blocks. Although we can use smaller blocks, larger blocks are more efficient. This is because larger blocks require less memory for the translation tables, and it means that the TLB entries covers more addresses.

## <span id="page-24-0"></span>5.4. Level 2 table

Here is the level 2 table that is created for the first 1GB of the virtual address space:

```
 //
   // Generate L2 table
   //
 …
  LDR x1, =tt_l2_base // Address of L1 table
   // [0..31]: 0x0000,0000 - 0x03FF,FFFF (Trusted Boot ROM)
  LDR \times 0, =TT\_S1 NORMAL WBWA
  LDR x0, =TT_S1_NORMAL_WBWA // Entry template<br>
ORR x0, x0, #TT_S1_INNER_SHARED // 'OR' with inner-shareable attribute<br>
ORR x0, x0, #TT_S1_PRIV_RO // 'OR' in Read-only
  ORR x0, x0, \overline{x+TT\_S1\_INNER\_SHARED}<br>
ORR x0, x0, \overline{x+TT\_S1\_PRIV\_RO}<br>
ORR x0, x0, xzr// 'OR' template with base physical address
   MOV x2, #32
1:
  STR x0, [x1], #8<br>ADD x0, x0, #0x200000
   ADD x0, x0, #0x200000 // Increment the physical address field
 SUB x2, x2, #1
 CBNZ x2, 1b
   // [32..47]: 0x0400,0000 - 0x05FF,FFFF (Fault)
  LDR x0, =TT_S1_FAULT // Entry template<br>ORR x0, x0, #0x04000000 // 'OR' template
  ORR x0, x0, \#0x04000000 // 'OR' template with base physical address<br>MOV x2, \#16x2, #161:
  STR x0, [x1], #8<br>ADD x0, x0, #0x200000
   ADD x0, x0, #0x200000 // Increment the physical address field
 SUB x2, x2, #1
 CBNZ x2, 1b
   // [48..63]: 0x0600,0000 - 0x07FF,FFFF (Trusted DRAM)
  LDR x0, =TT_S1_NORMAL_WBWA<br>ORR x0, x0, #TT_S1_INNER_SHARED
  ORR XO, =TT_S1_NORMAL_WBWA // Entry template<br>ORR xO, xO, #TT_S1_INNER_SHARED // 'OR' with inner-shareable attribute
             \times 0, \times 0, \#0 \times 060000000 // 'OF
  ORR x0, x0, #0x06000000 // 'OR' template with base physical address
   MOV x2, #16
1:
  STR x0, [x1], #8<br>ADD x0, x0, #0x200000
  ADD x0, x0, #0x200000 // Increment the physical address field
 SUB x2, x2, #1
 CBNZ x2, 1b
   // [64..127]: 0x0800,0000 - 0x0FFF,FFFF (Flash)
  LDR x0, =TT_S1_NORMAL_WBWA<br>ORR x0, x0, #TT_S1_INNER_SHARED
  ORR x0, x0, \#\text{T}_S1_INNER_SHARED // 'OR' with inner-shareable attribute<br>
ORR x0, x0, \#\text{T}_S1_PRIV_RO // 'OR' in Read-only<br>
ORR x0, x0, \#\text{T}_S1_PXN // 'OR' with NS==1<br>
ORR x0, x0, \#\text{T}_S1_PXN //
  ORR x_0, x_0, \#TT_S1 PRIV_RO
 ORR x0, x0, #TT_S1_NS // 'OR' with NS==1
 ORR x0, x0, #TT_S1_PXN // 'OR' with XN==1
  ORR x_0, x_0, x_1, x_2, x_3, x_4, x_5, x_6, x_7, x_8, x_9, x_{10} or template with base physical address
  ORR x0, x0, #0x08000000<br>MOV x2, #64
1:<br>STR
             x0, \, [x1], #8<br>x0, \, x0, #0x200000
  ADD x0, x0, #0x200000 \frac{1}{2} increment the physical address field
  SUB x2, x2, #1<br>CBNZ x2, 1bx2, 1b
 // [128..511]: 0x1000,0000 - 0x3FFF,FFFF (Fault)
```